# **STATENS ADMINISTRATION**

# Blanket til ændring af bestiller, kontrollant og inddatakontrollant

Sidst opdateret: *04-01-2024*

Vejledning med tilhørende blanket, benyttes til at bestille oprettelse, lukning eller ændring af institutionens/fællesskabets bestillere, kontrollanter eller Inddatakontrollanter.

#### **Indhold**

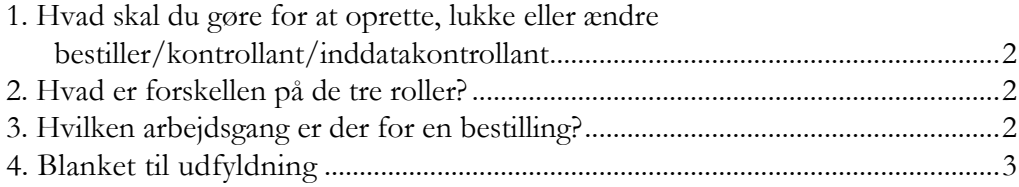

#### **STATENS ADN INISTRATION**

### <span id="page-1-0"></span>1. Hvad skal du gøre for at oprette, lukke eller ændre bestiller/kontrollant/inddatakontrollant

Blanket på side 3 skal udfyldes af en chef eller nuværende bestiller, og vedhæftes i [Serviceportalen](https://serviceportal.statens-adm.dk/) hos Statens Administration.

## <span id="page-1-1"></span>2. Hvad er forskellen på de tre roller?

#### **Bestillers rolle**

- Bestille 'brugeradministratorer' til en institution.
- Bestille 'bestiller', kontrollant' og 'inddatakontrolant'.
- Bestille 'Brugeradm LÆS rollen '
- Bestille ændringer, nedlæggelser.

For kunder hvor SAM har brugerstyringsopgaven, er det 'bestiller', der bestiller nye brugere, ændringer og nedlæggelser i SLS/HR-Løn.

#### **Kontrollantens rolle**

• Modtager kontrolrapport via mail ved ændringer i BSL (Eksempelvis oprettelser og brugerændringer).

#### **Inddatakontrollantensrolle**

• Modtager advisering om manglende godkendelse af indberetninger forud for lønkørslerne.

### <span id="page-1-2"></span>3. Hvilken arbejdsgang er der for en bestilling?

- 1. Opgaveansvarlig chef/bestiller i en given institution/et givet fællesskab, sender bestilling (standardblanket) i Serviceportalen.
- 2. Bestilling modtages af Statens Administration, og der oprettes en sag i Serviceportalen. Afsender får en kvittering, med oplysning om sagsid.
- 3. Statens Administration behandler bestilling, og afsender får besked når bestillingen er afsluttet.

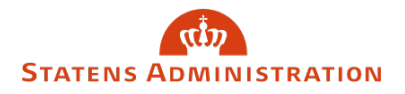

## <span id="page-2-0"></span>4. Blanket til udfyldning

Der skal udfyldes hvem der skal tilføjes eller slettes som bestiller, kontrollant eller Inddatakontrollant for institutionen.

Der skal minimum være 1 bestiller, kontrollant og Inddatakontrollant - og maksimum 3.

(For kunder hvor SAM har brugerstyringsopgaven er det maksimum 2)

#### **Oplysninger om institutionen/fællesskabet**

Institutionsnavn:

Løngruppenumre:\_\_\_\_\_\_\_\_\_\_\_\_\_\_\_\_\_\_\_\_\_\_\_\_\_\_\_

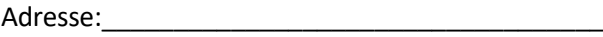

Postnr. og by\_\_\_\_\_\_\_\_\_\_\_\_\_\_\_\_\_\_\_\_\_\_\_\_\_\_\_\_\_\_\_\_

Telefon/mobil:\_\_\_\_\_\_\_\_\_\_\_\_\_\_\_\_\_\_\_\_\_\_\_\_\_\_\_\_\_\_

Der kan ændres 3 bestillere/ kontrollanter / inddatakontrollanter. Er der flere, sendes 2 blanketter. Sæt kryds i tilføjes eller slettes, afhængig af om de skal tilføjes eller slettes i systemet.

(*En kontrollant og bestiller – kan ikke være en person der er brugeradministrator*):

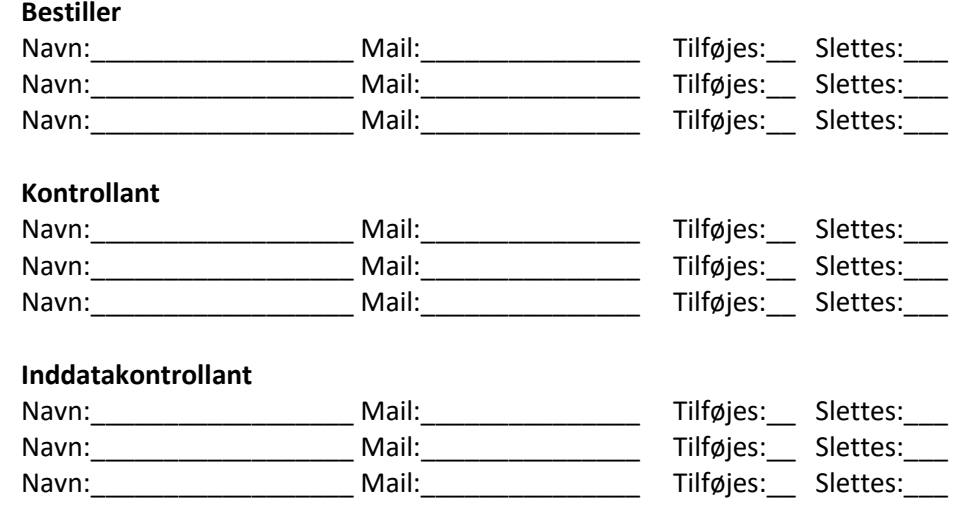

#### **Underskrift af den opgaveansvarlige chef/bestiller**

\_\_\_\_\_\_\_ \_\_\_\_\_\_\_\_\_\_\_\_\_\_\_\_\_\_\_\_\_\_\_\_ \_\_\_\_\_\_\_\_\_\_\_\_\_\_\_\_\_\_\_\_\_\_\_\_\_\_\_ \_\_\_\_\_\_\_\_\_\_\_\_\_\_\_\_

Dato Navn Underskrift Evt. stempel

*Blanket til ændring af bestiller, kontrollant eller inddatakontrollant*